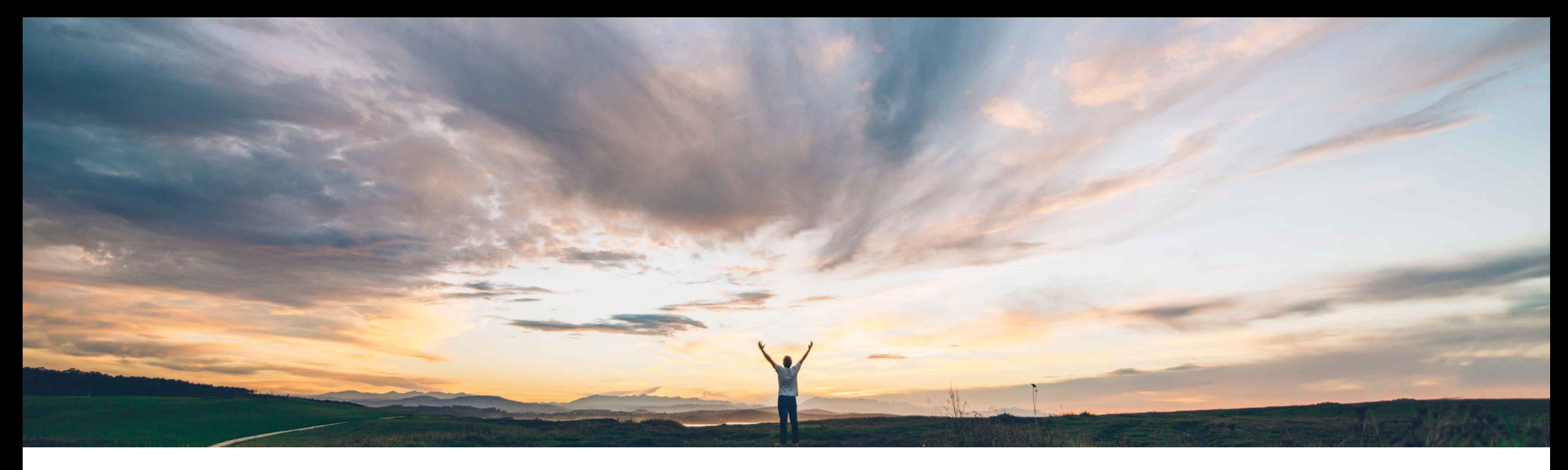

### SAP Ariba

# **Feature at a Glance Ability to Get Quotes on Entire BOM in Product Sourcing**

Content Owner: Badrinath Waiker, SAP Ariba Target GA: May, 2019

CONFIDENTIAL

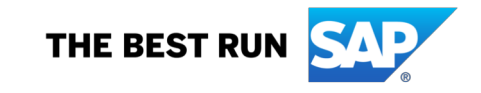

#### © 2018 SAP SE or an SAP affiliate company. All rights reserved. ǀ CONFIDENTIAL 2

### **Feature at a Glance**

## Introducing: **Ability to Get Quotes on Entire BOM in Product Sourcing**

#### **Customer challenge**

Today, if the sourcing users need to send an entire BOM to supplier requesting for quotes, then:

- Users need to select all the parts of the BOM and add them to RFx
- Parts will be added as individual line items and the BOM is compromised
- Supplier will not able to view BOM structure and calculate roll-up cost

#### **Solution area**

SAP Ariba Strategic Sourcing Suite  $\rightarrow$  Product Sourcing module only

#### **Meet that challenge with SAP Ariba**

The new feature offers the ability for the buyers to:

- Automatically add all parts with the BOM structure to RFx by selecting the top level part
- The RFx now maintains the BOM structure
- Identify part types to be visible to the supplier
- Identify quotable part types
- Use BOM volume data for automatically update quantity

And for suppliers:

- Identify BOM structure
- BOM cost roll-up

#### **Experience key benefits**

**Ease of implementation Geographic relevance**

- Easy buyer-supplier collaboration on BOMs
- Manage visible and quotable parts through parts filtering
- Auto quantity update through BOM volume integration

#### **Implementation information**

To have this feature enabled, please have your Designated Support Contact (DSC) submit a **Service Request (SR)**

#### **Prerequisites and Limitations**

Applicable only when product sourcing is enabled and BOM are used in RFx

The user should belong to the groups:

- **Materials Viewer**
- Materials Administrator

### **Feature at a Glance**

### Introducing: **Ability to Get Quotes on Entire BOM in Product Sourcing**

#### **Detailed feature information**

Once this feature is enabled,

- 1. Uses can select BOMs from dashboard or from BOM search
- 2. Initiate a sourcing request with BOM or material quote

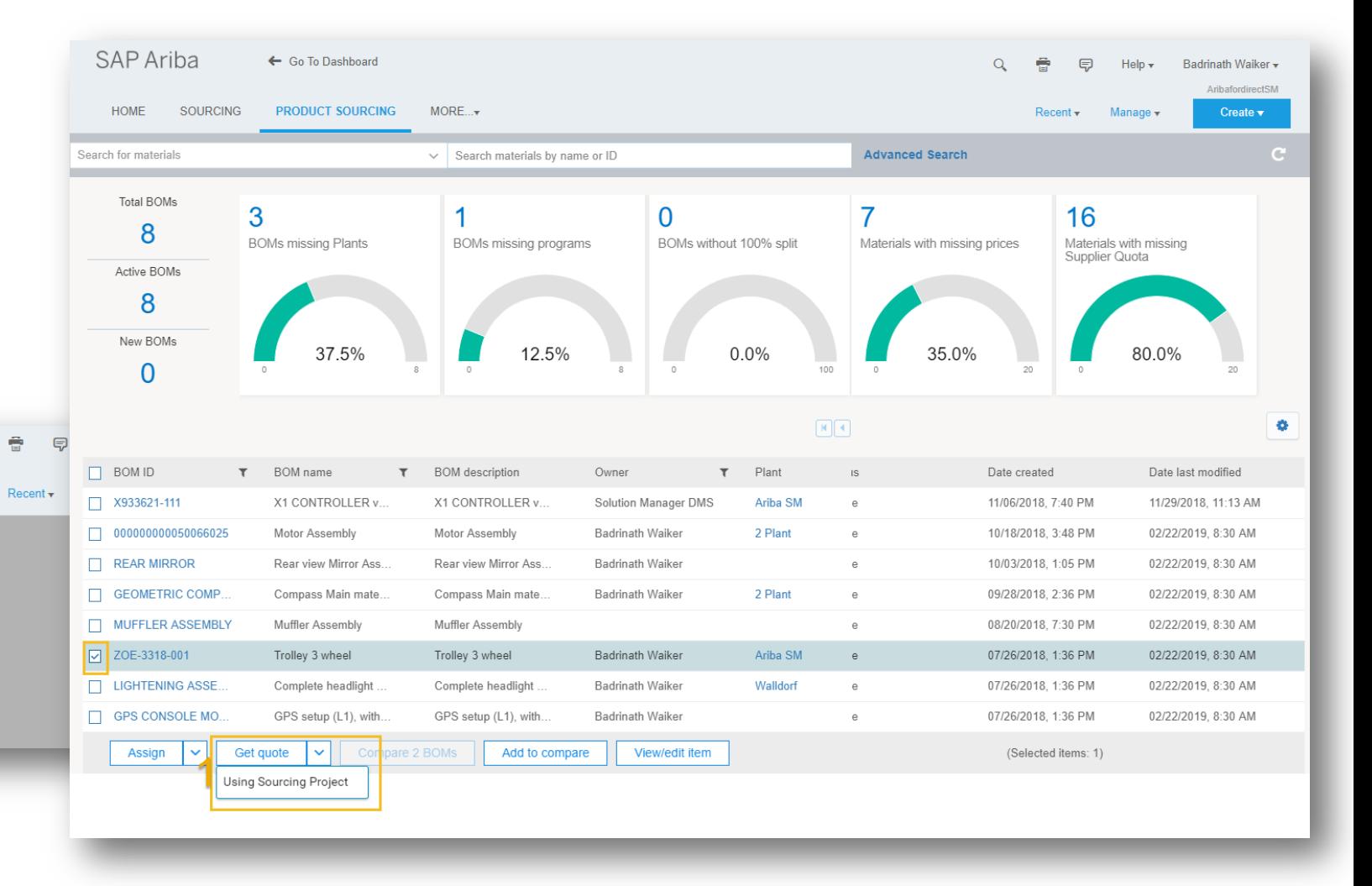

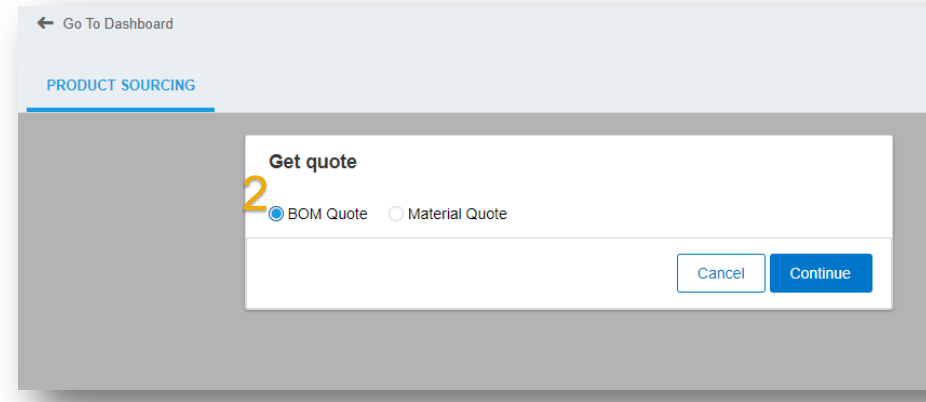

### **Feature at a Glance** Introducing: **Ability to Get Quotes on Entire BOM in Product Sourcing**

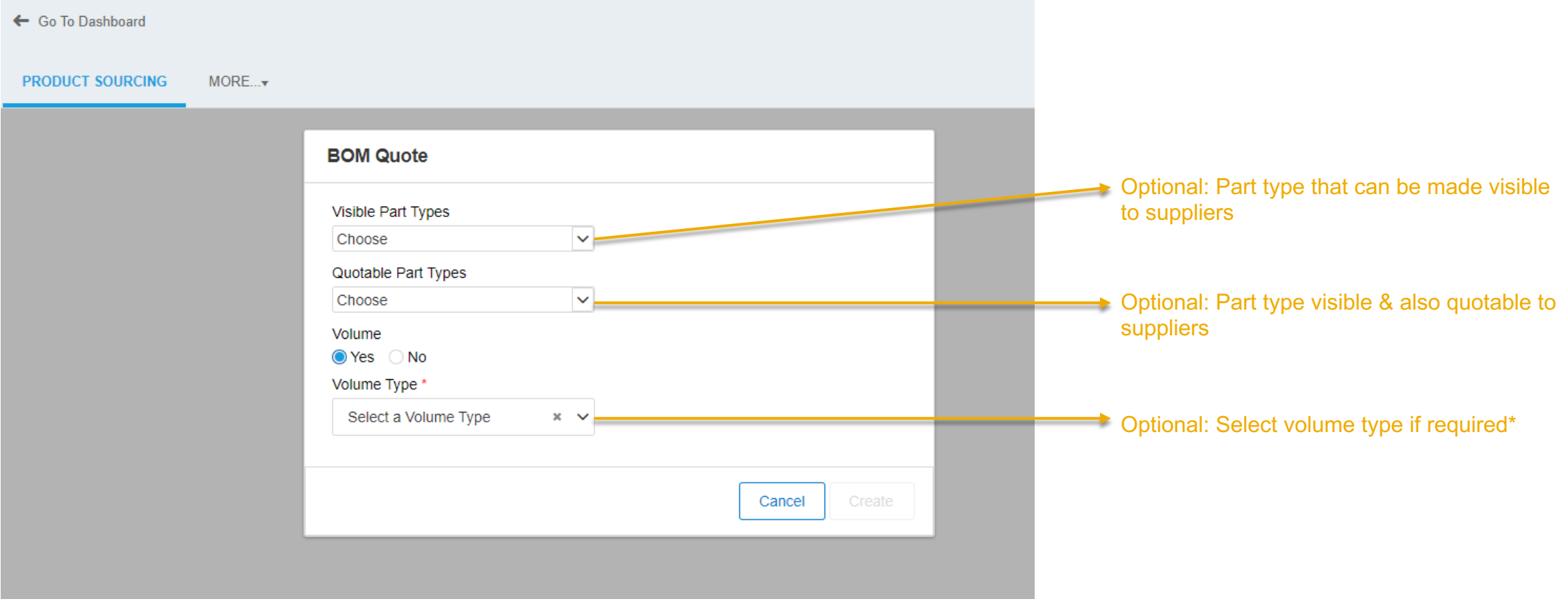

\* Volume integration feature was made available in Q1'2019 release. Please refer to the release guide.

### **Feature at a Glance**

### Introducing: **Ability to Get Quotes on Entire BOM in Product Sourcing**

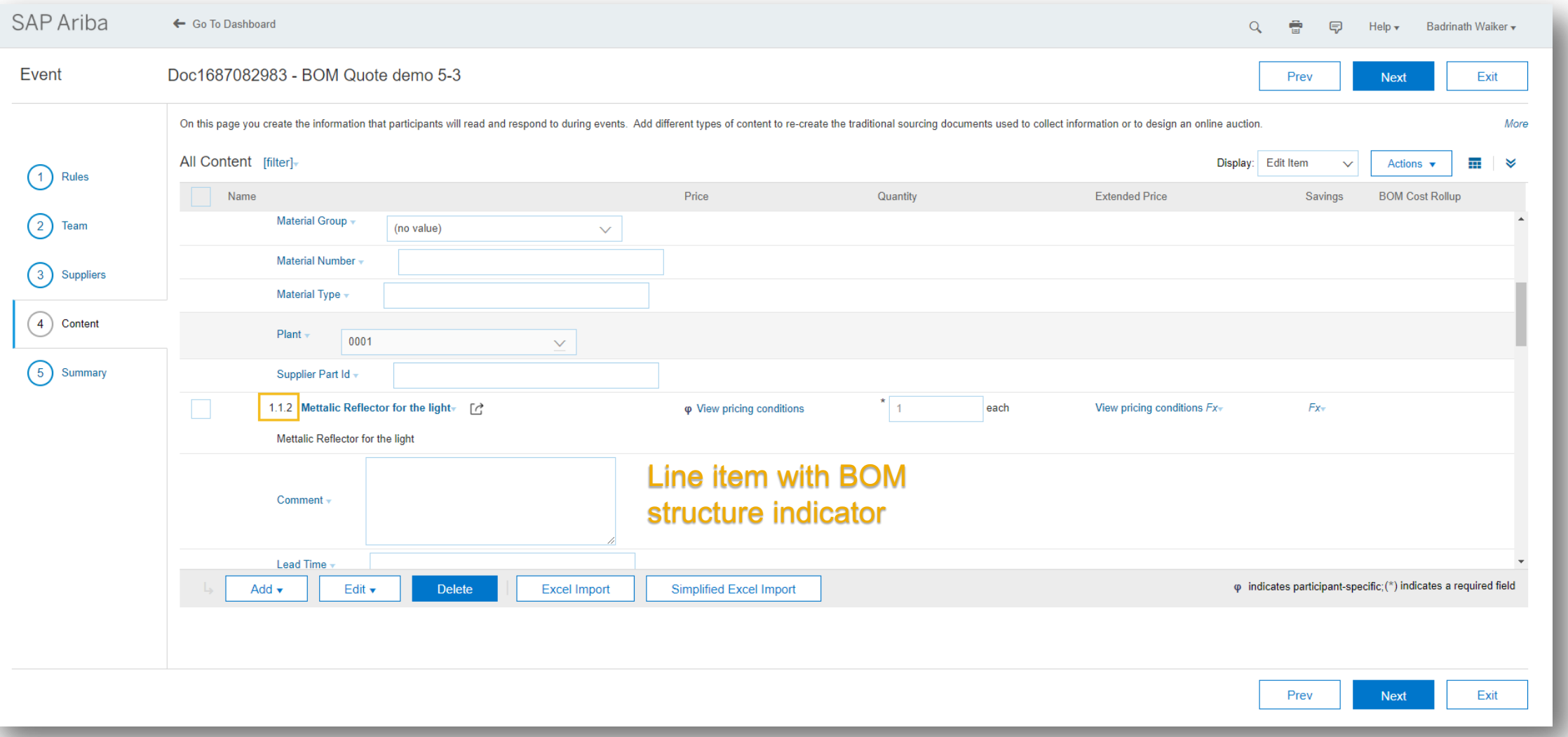

### **Feature at a Glance** Introducing: **Ability to Get Quotes on Entire BOM in Product Sourcing**

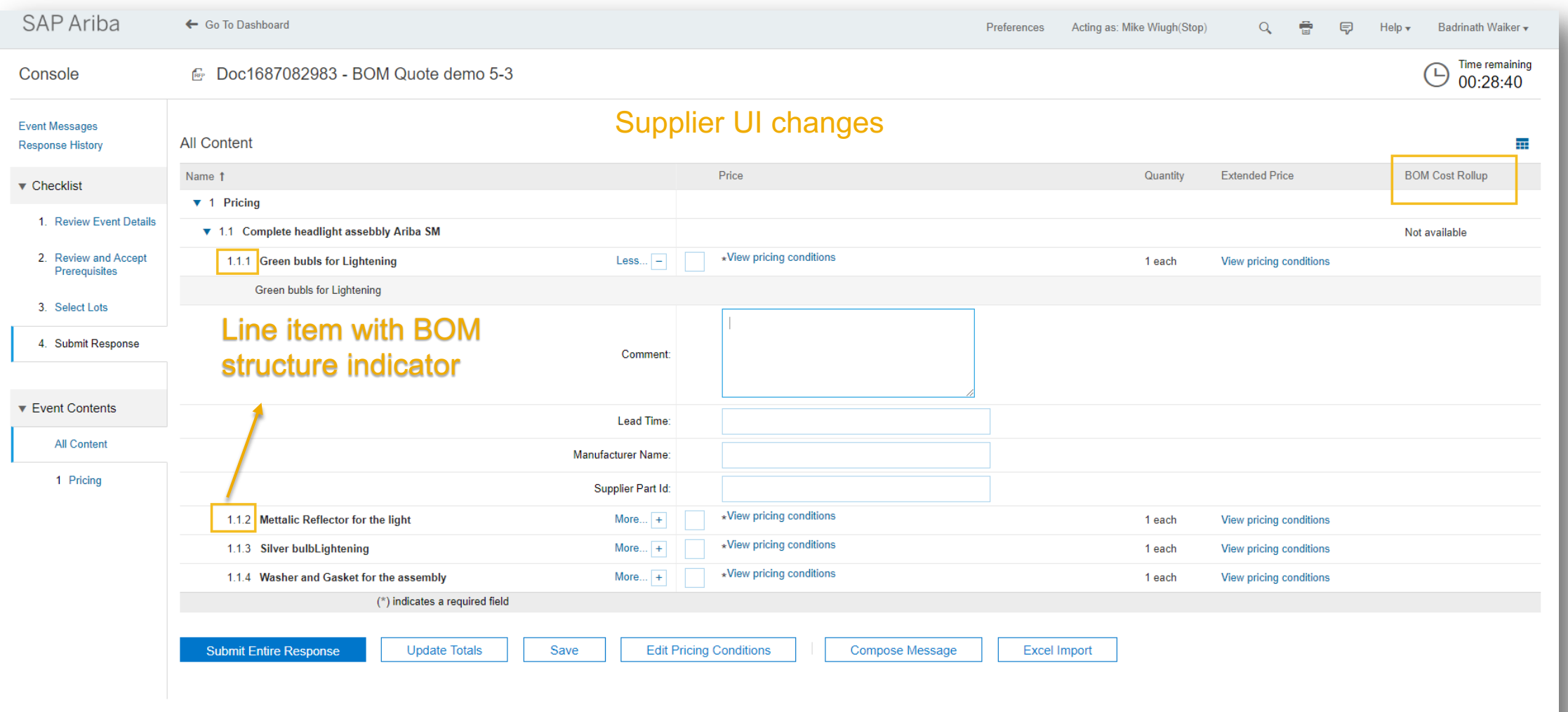